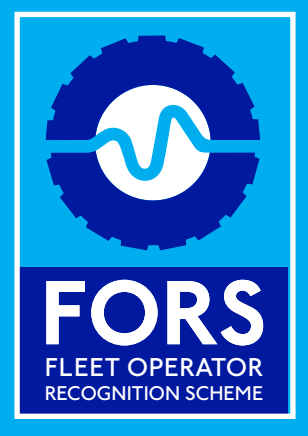

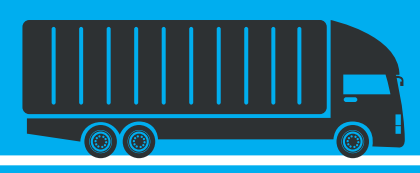

 $\circledS$ 

# FORS COLLISION MANAGER

**AVE** 

INSTRUCTIONS FOR SYSTEM USE

### FORS Collision Manager - Instructions for system use

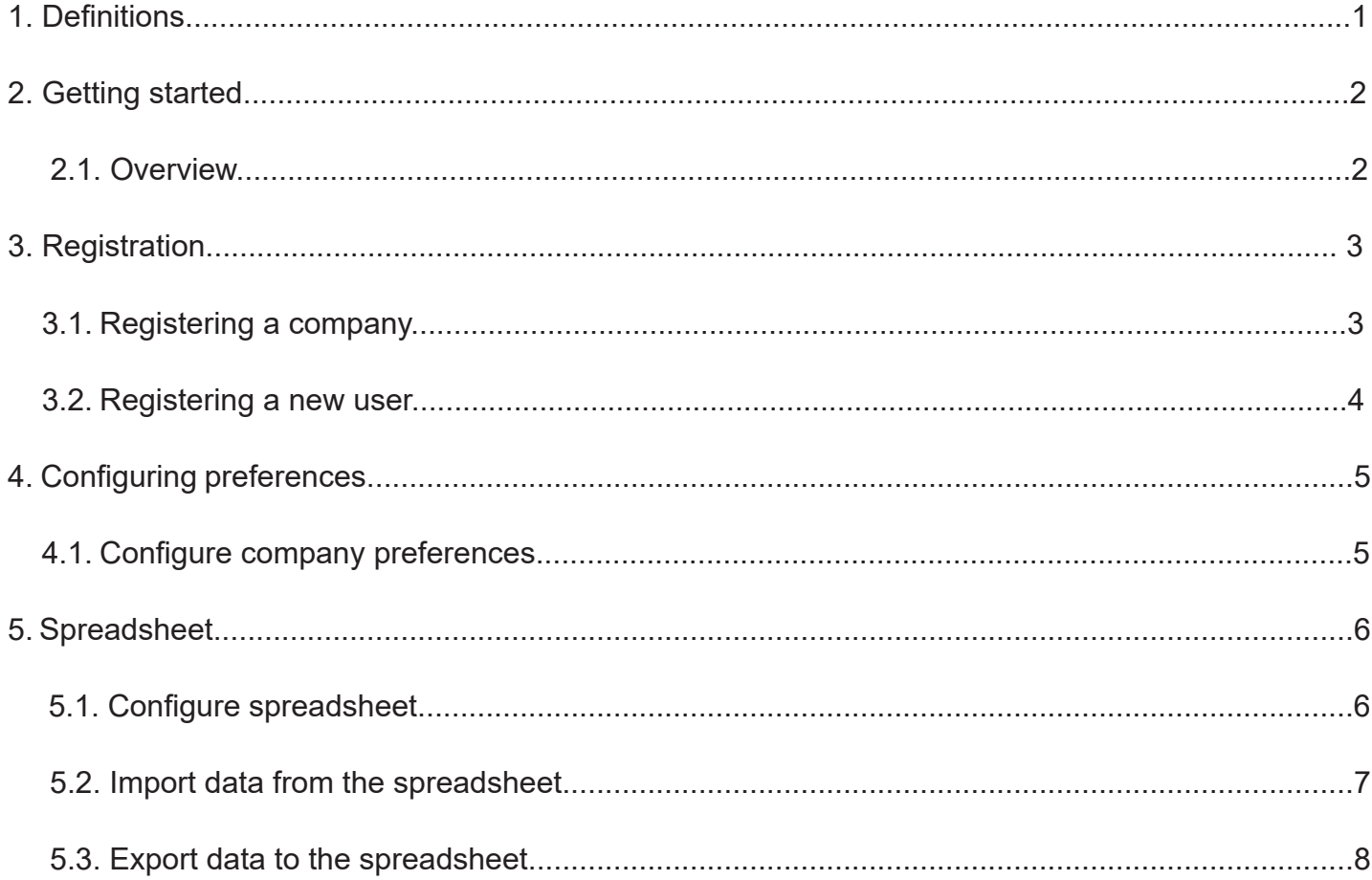

## 1. Definitions

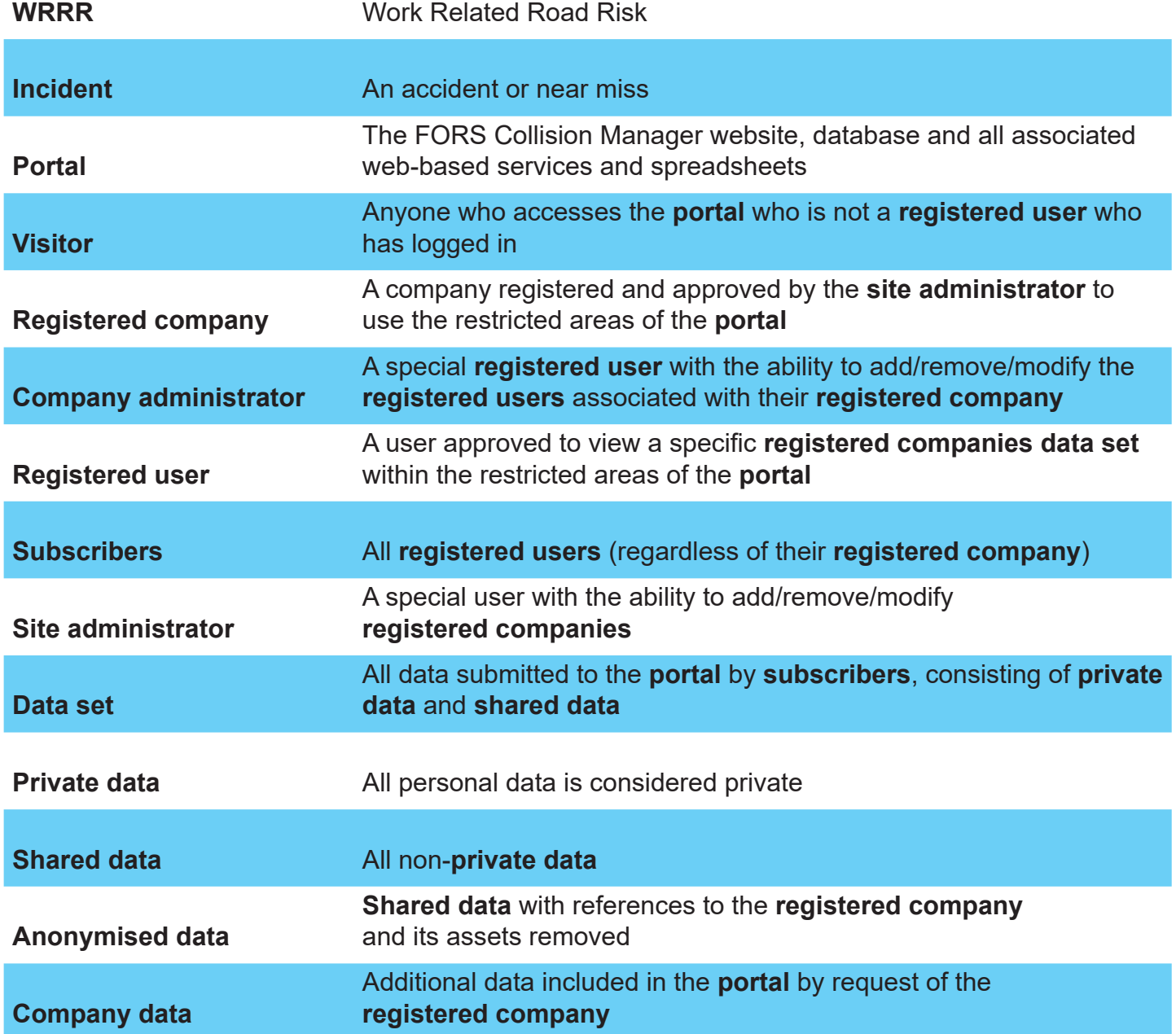

# 2. Getting started

Welcome to FORS Collision Manager. This guide provides high level information on how to use the system.

#### 2.1. Overview

FORS Collision Manager consists of a website and a spreadsheet. Where possible the website should be used for creating, editing and reporting on incidents. The spreadsheet can be used to maintain an offline record of your incidents.

The website comprises:

- **• Home page** Where you arrive on the site
- **• About page**  For more information about FORS Collision Manager
- **• Contact page** Gives you details of how you can contact us
- **• Login page** Allows you to log in and reset your password
- **• Dashboard page**  Overview of your company's performance, you are directed here after login
- **• Incidents pages** Where you will add, edit and view incidents
- **• Reports page** Where you can obtain a number of predefined reports
- **• Spreadsheet page** Where you can download the FORS Collision Manager spreadsheet
- **• Administration pages**  several pages only available to administrators

Rather than describe each page in detail we have compiled a number of common processes you will need to follow.

## 3. Registration

#### 3.1. Registering a company

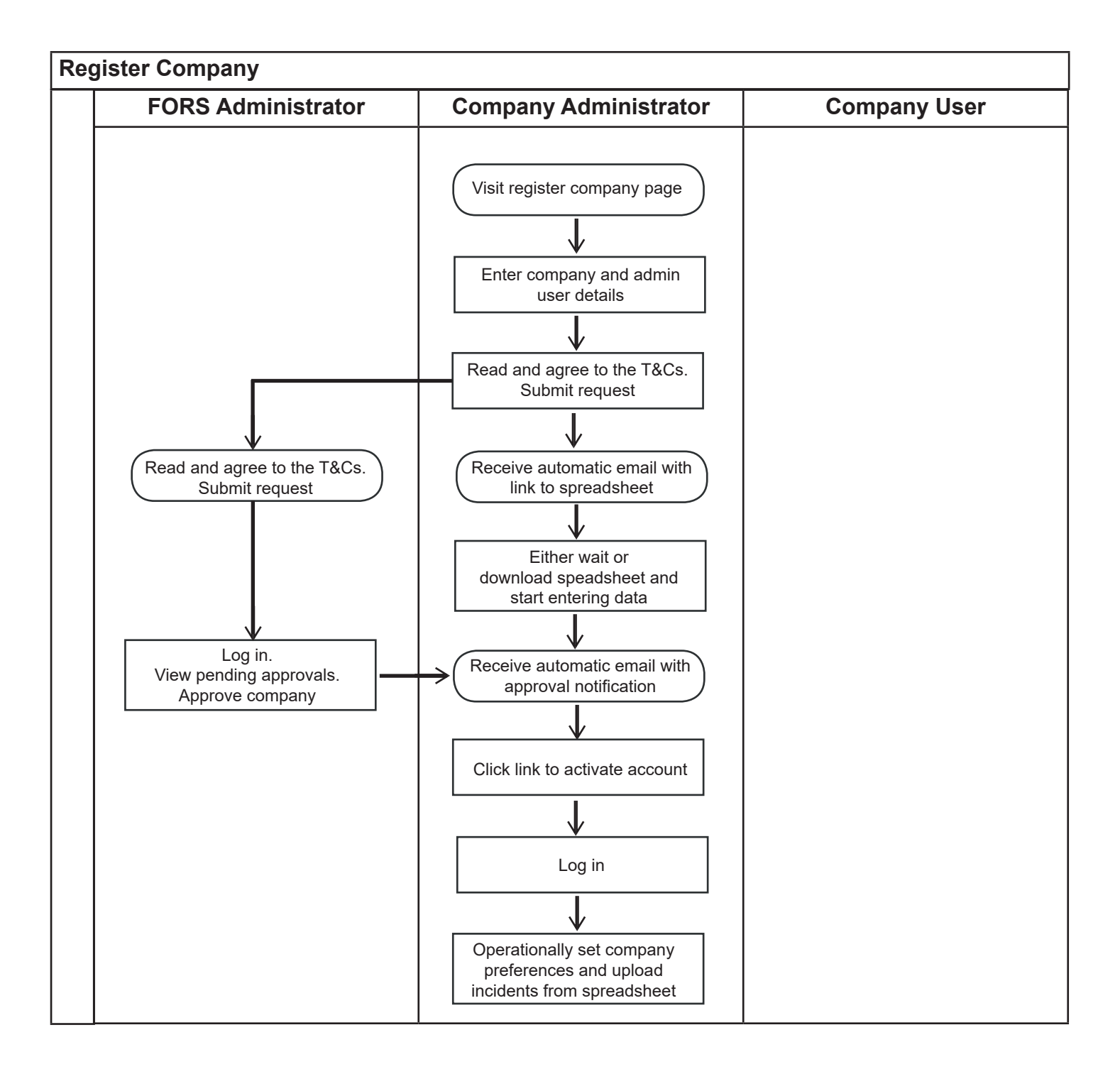

#### 3.2. Registering a new user

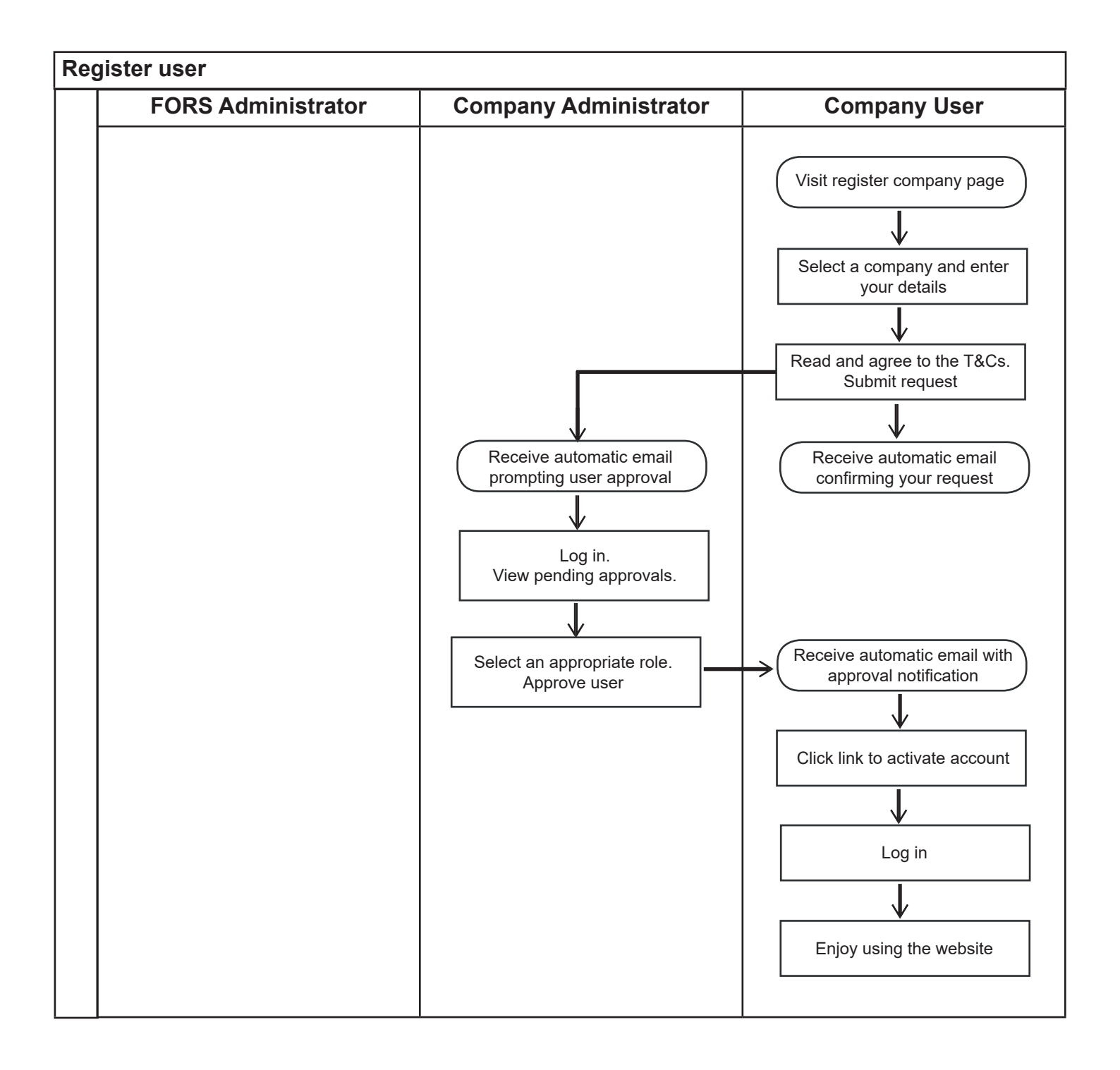

## 4.1. Configure company preferences

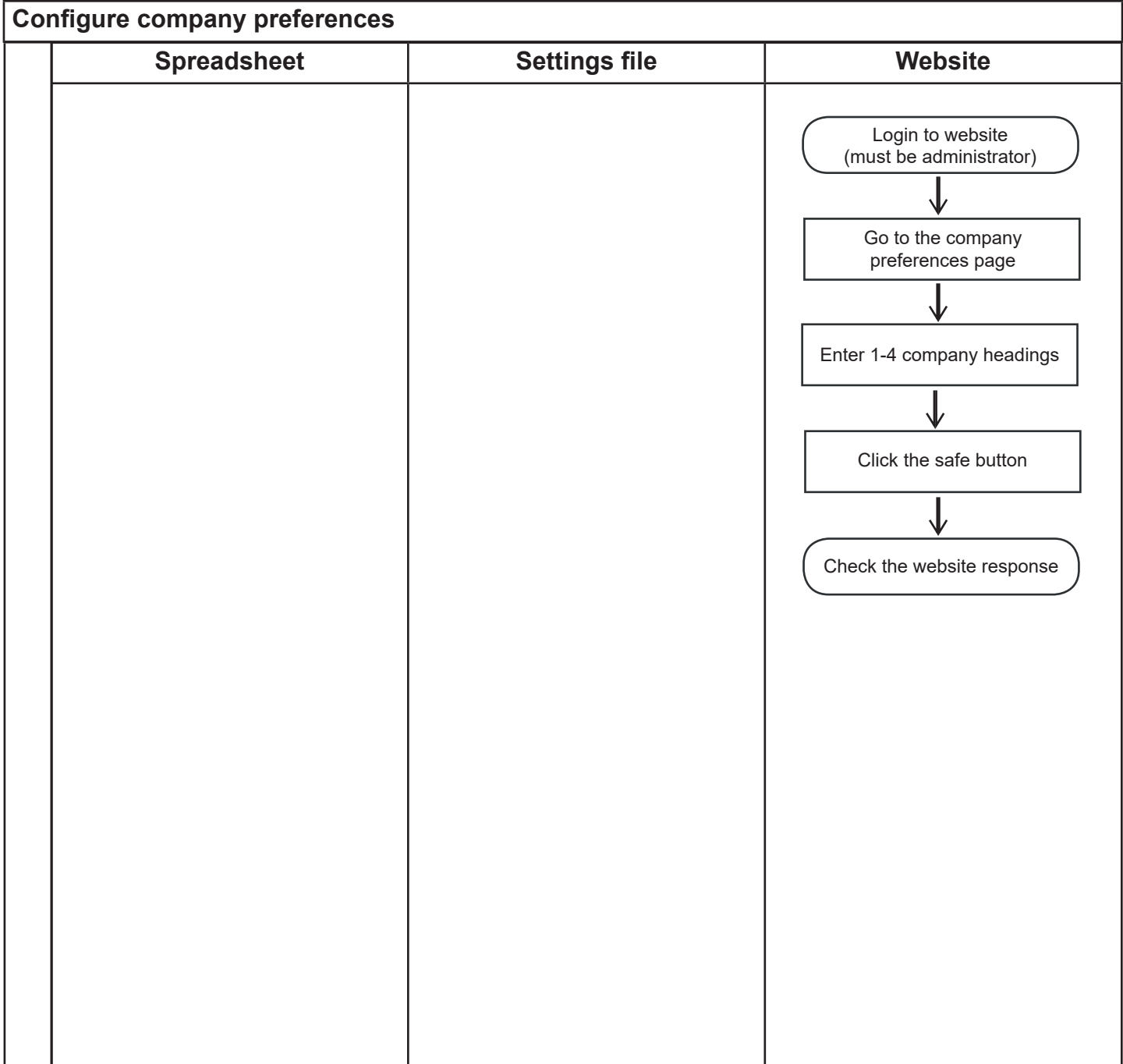

#### 5.1. Configuring spreadsheet

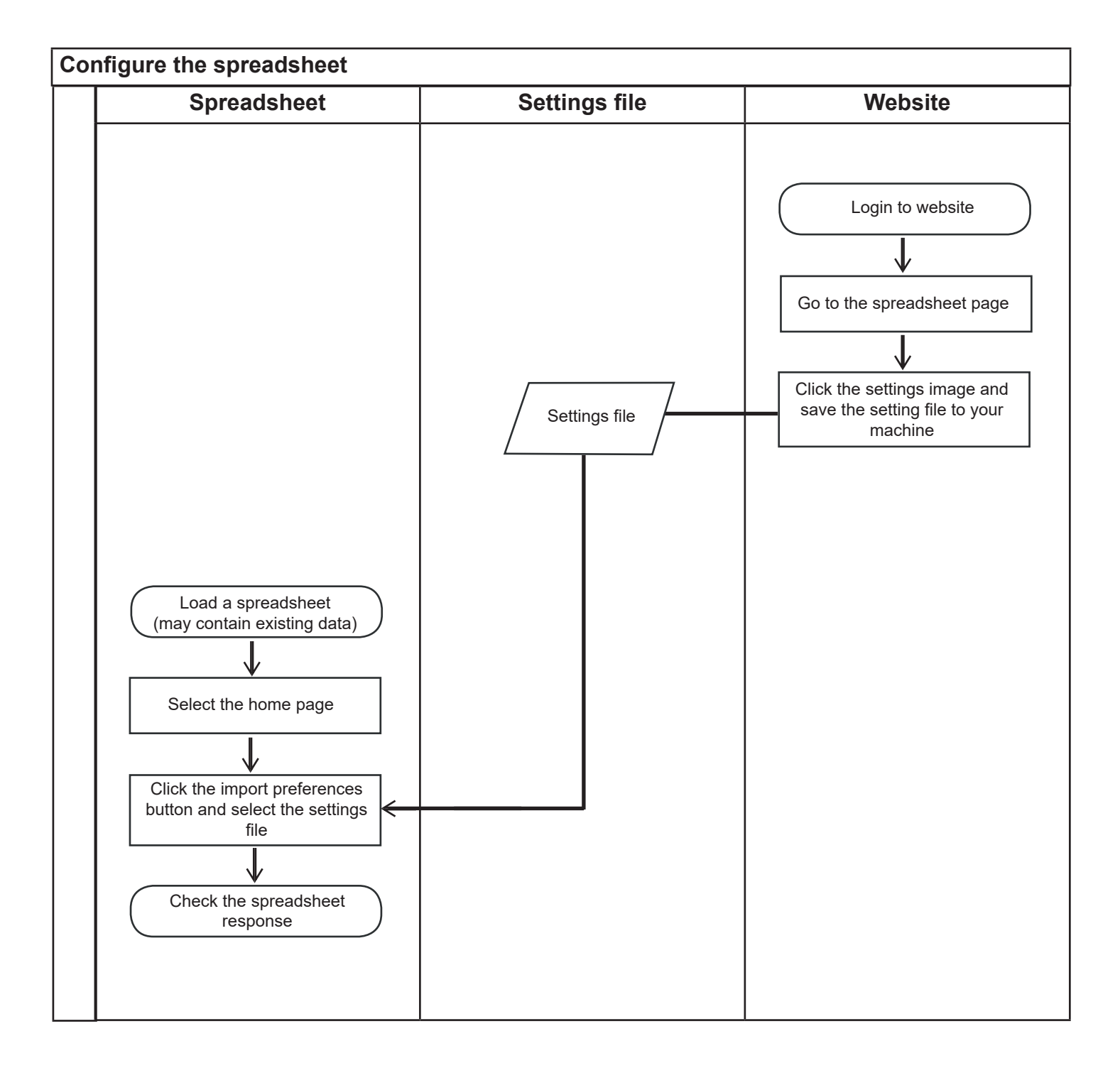

#### 5.2. Import data from the spreadsheet

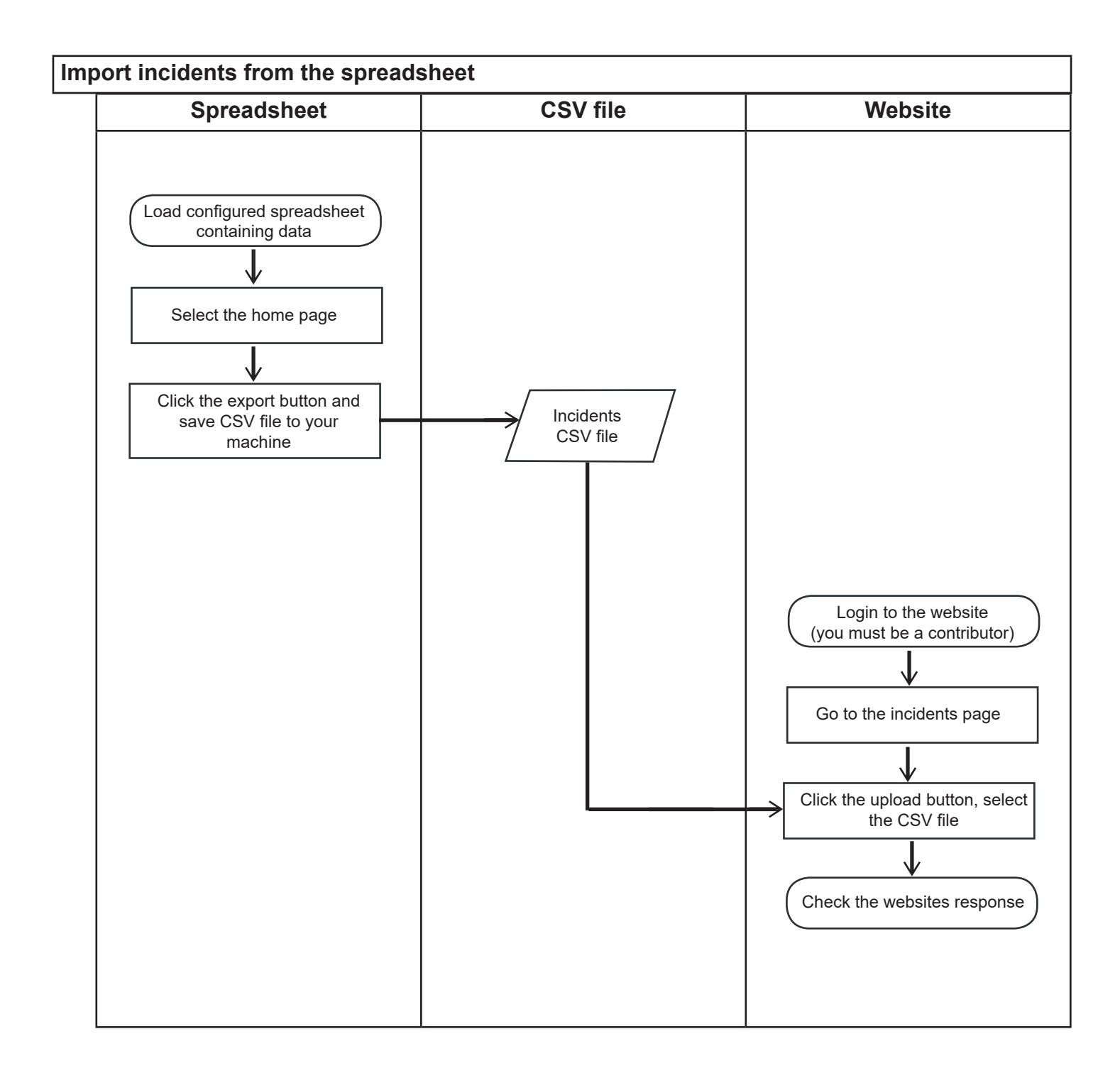

#### 5.3. Export data to the spreadsheet

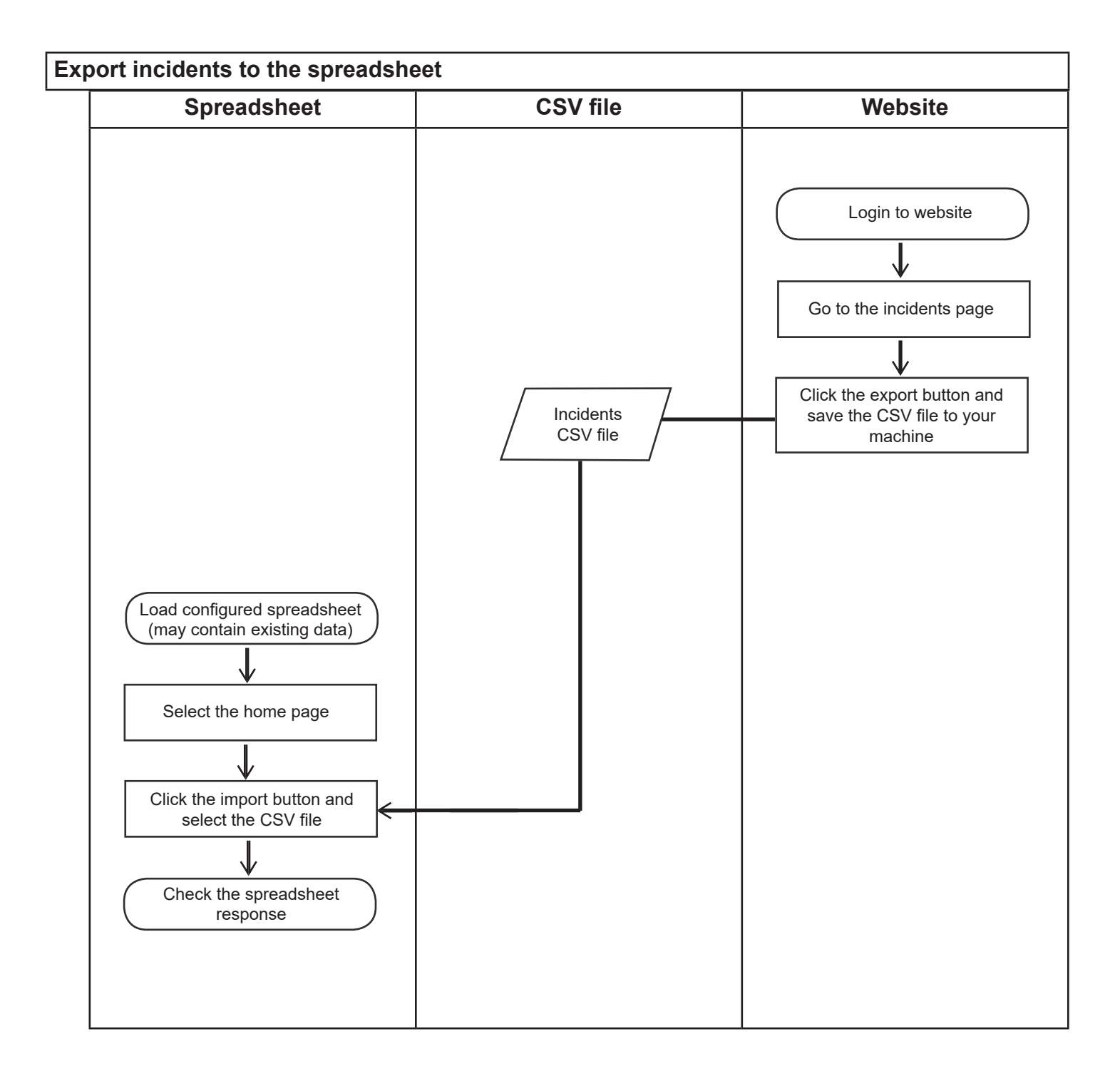

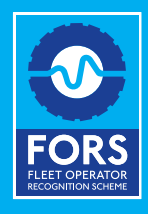

08448 09 09 44 enquiries@fors-online.org.uk www.fors-online.org.uk @FORS\_online